# Providing Interactive Writing Feedback Using Google Docs

Presenter: Ben Hoyt

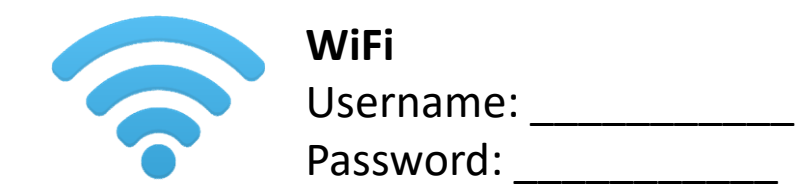

- Demo: Google Docs
- See an example
- Overview of the process
- Walkthrough
- Your turn!

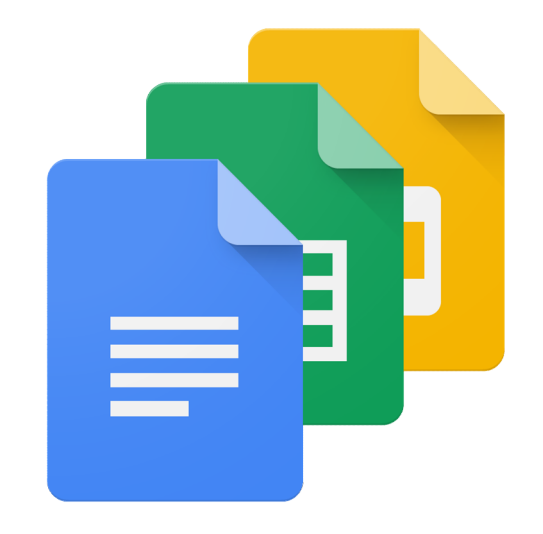

# Should we give feedback?

### Benefits

- Individual attention from the teacher is motivating
- Addresses individual needs
- Helps students notice areas which need improvement

### **Downsides**

- Time consuming
- No space to make comments
- Students don't learn from it or sometimes even pay attention to it
- Difficult to track errors over time

### • Demo: Google Docs

- See an example
- Overview of the process
- Walkthrough
- Your turn!

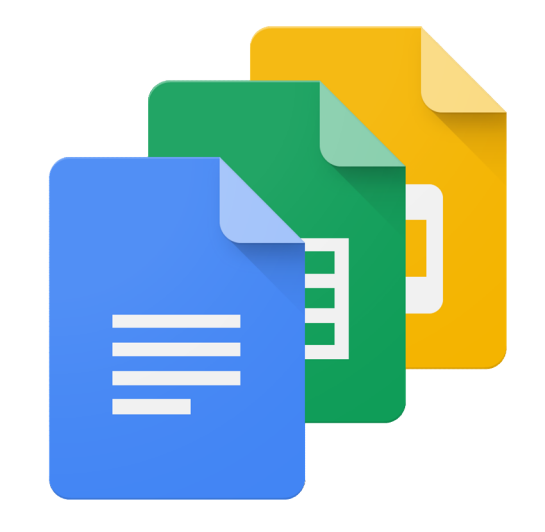

### Demo

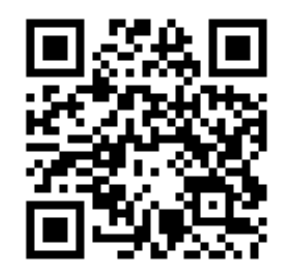

- 
- **回然知**<br> **Demo**<br> **1.** Go to http://benteachesenglish.com/etaspd16<br>
2. Click the blue image on the page<br>
or scan the QR code above **EXAMPLE ISLAM**<br>2. Click the blue image on the page<br>2. Click the blue image on the page<br>2. Click the blue image on the page<br>3. Type as much text as you can into the docume Or scan the QR code above
- 3. Type as much text as you can into the document<br>3. Type as much text as you can into the document<br>3. Type as much text as you can into the document<br>in the next 60 seconds! in the next 60 seconds!

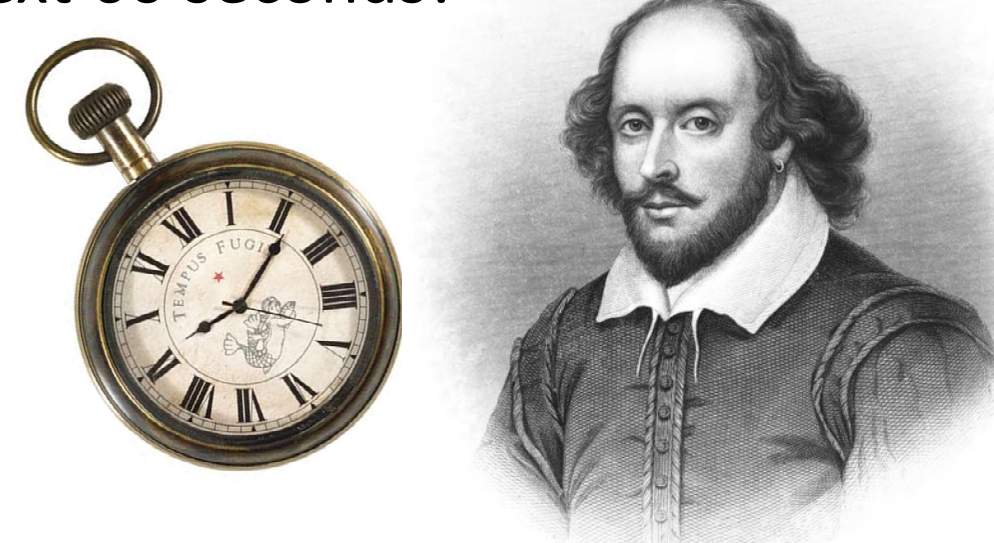

### What have we seen?

- $\checkmark$  Multiple simultaneous editors
- $\checkmark$  No account needed for students
- $\checkmark$  All changes saved automatically
	- no essay1.doc, essay2.doc, etc.
- $\checkmark$  Revision history
	- See all the changes
	- See who made the changes
	- Revert to previous versions

- Demo: Google Docs
- See an example
- Overview of the process
- Walkthrough
- Your turn!

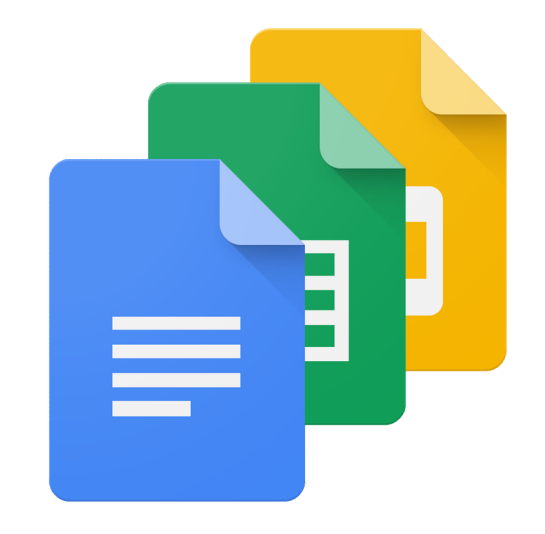

# Feedback example

- Feedback example<br>1. I've highlighted the<br>errors and<br>indicated the type errors and of error
- replied in the comments
- student

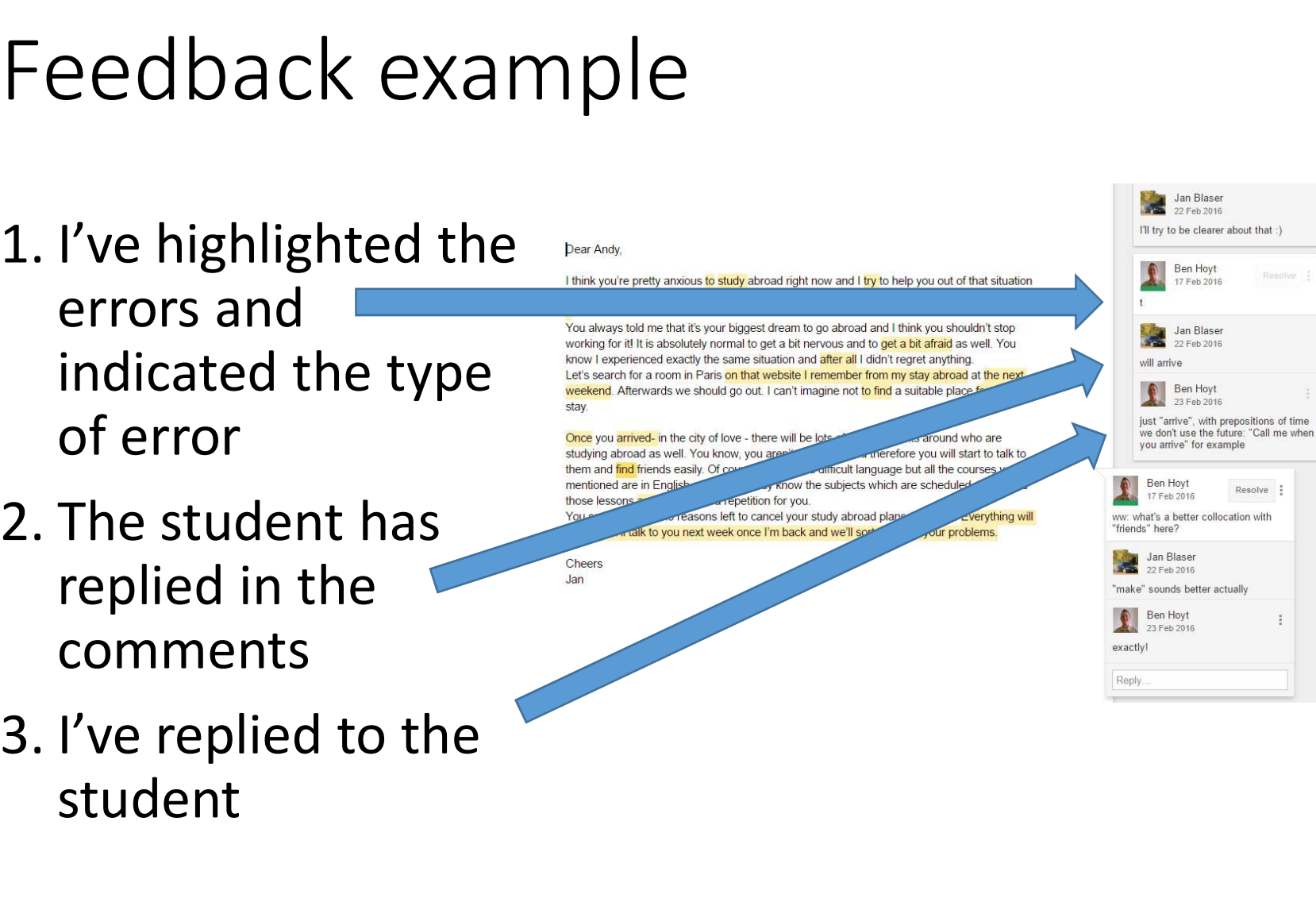

- Demo: Google Docs
- See an example
- Overview of the process
- Walkthrough
- Your turn!

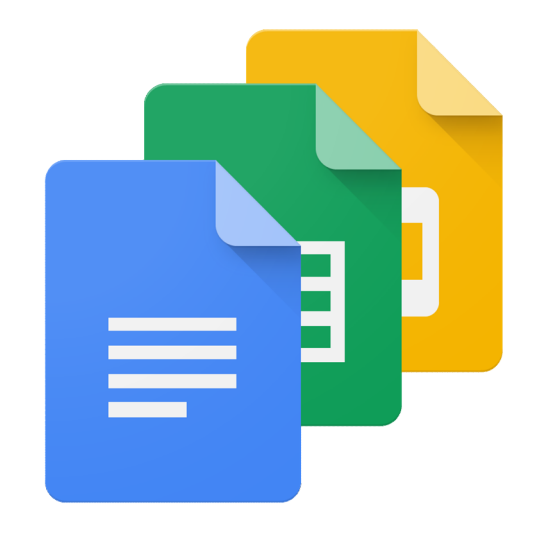

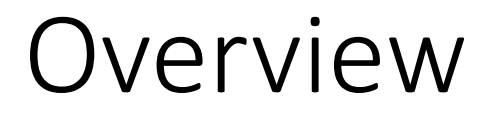

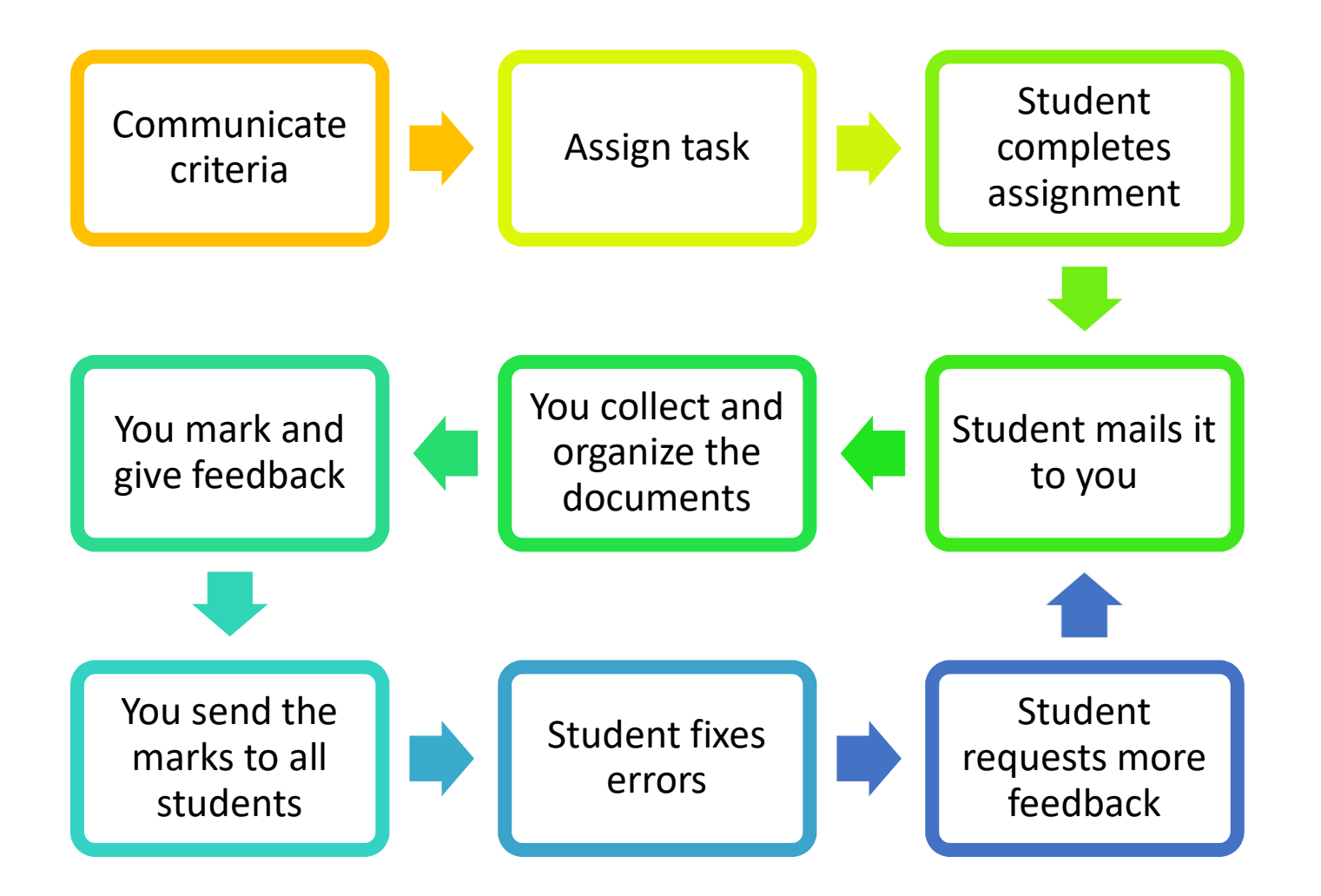

- Demo: Google Docs
- See an example
- Overview of the process
- Walkthrough
- Your turn!

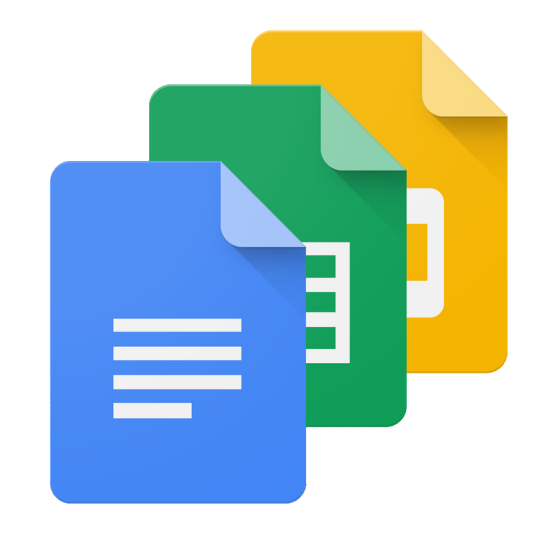

## Week 1

- Week 1<br>1. Explain the marking criteria<br>2. Give the assignment<br>3. Give students vour email address
- 
- Week 1<br>1. Explain the marking criteria<br>2. Give the assignment<br>3. Give students your email add<br>4. Emphasize: typed document
- Week 1<br>1. Explain the marking criteria<br>2. Give the assignment<br>3. Give students your email address<br>4. Emphasize: typed document, no scans or ph Week 1<br>
1. Explain the marking criteria<br>
2. Give the assignment<br>
3. Give students your email address<br>
4. Emphasize: typed document, no scans or photos!<br>
5. During the wook just sond a quick sonly to
- 1. Explain the marking criteria<br>2. Give the assignment<br>3. Give students your email address<br>4. Emphasize: typed document, no scans or photos!<br>5. During the week, just send a quick reply to<br>acknowledge receipt of the assignm acknowledge receipt of the assignments

# Week 2

In class:

- 
- 
- Week 2<br>
In class:<br>
1. Thank students for their writing<br>
2. Explain when marks and feedback will arrive<br>
3. Demonstrate Google docs and the feedback Week 2<br>2. In class:<br>2. Explain when marks and feedback will arrive<br>3. Demonstrate Google docs and the feedback<br>3. Demonstrate Google docs and the feedback<br>shorthand with generic examples 3. Demonstrate Cookin<br>3. Demonstrate Google docs and the feedback<br>3. Demonstrate Google docs and the feedback<br>3. Demonstrate Google docs and the feedback<br>shorthand with generic examples In class:<br>
1. Thank students for their writing<br>
2. Explain when marks and feedba<br>
3. Demonstrate Google docs and i<br>
shorthand with generic exampl<br>
At home:<br>
4. Organize the files<br>
5. Do the marking<br>
• Tip: only 1-2 session I. Thank students for their writing<br>
2. Explain when marks and feedba<br>
3. Demonstrate Google docs and i<br>
shorthand with generic exampl<br>
At home:<br>
4. Organize the files<br>
5. Do the marking<br>
• Tip: only 1-2 sessions, no more! 2. Explain when marks and feedback<br>
3. Demonstrate Google docs and the shorthand with generic exampl<br>
At home:<br>
4. Organize the files<br>
5. Do the marking<br>
• Tip: only 1-2 sessions, no more!<br>
6. Send the feedback

At home:

- 
- - Tip: only 1-2 sessions, no more!
- 

## Week 3

In class:

- 
- Week 3<br>
In class:<br>
1. Check that your emails have been received<br>
2. Remind students that they must request<br>
additional feedback Week 3<br>
2. Remind students that they must request<br>
2. Remind students that they must request<br>
2. diminal feedback<br>
2. additional feedback additional feedback In class:<br>1. Check that your emails have been received<br>2. Remind students that they must request<br>additional feedback<br>At home:<br>3. Wait for 2 or 3 feedback requests<br>4. Give further feedback every 3 or 4 days 1. Check that your emails have been recei<br>2. Remind students that they must reques<br>additional feedback<br>At home:<br>3. Wait for 2 or 3 feedback requests<br>4. Give further feedback every 3 or 4 days

At home:

- 
- 

- Demo: Google Docs
- See an example
- Overview of the process
- Walkthrough
- Your turn!

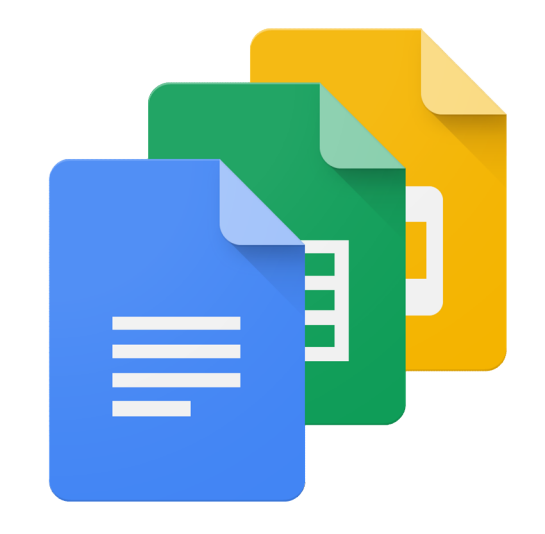

# Your turn! Instructions

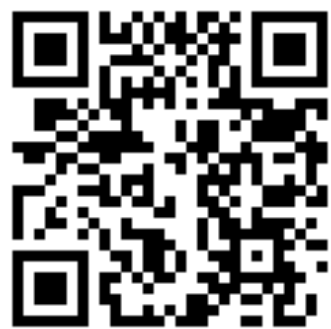

- Your turn! Instructions<br>1. Scan the code above or go to<br>http://benteachesenglish.com/etas<br>to begin http://benteachesenglish.com/etaspd16-page-2 to begin 2. Copy the text that was sent to you into a<br>2. Copy the text that was sent to you into a<br>3. Make 3 comments<br>3. Make 3 comments 10 Gradient Hilbert Getton<br>1. Scan the code above or go to<br>http://benteachesenglish.cor<br>to begin<br>2. Copy the text that was sent t<br>document in your Google Dri<br>3. Make 3 comments<br>4. Enable editing 1. Scan the code above or go to<br>
http://benteachesenglish.cor<br>
to begin<br>
2. Copy the text that was sent t<br>
document in your Google Dri<br>
3. Make 3 comments<br>
4. Enable editing<br>
5. Mail me a link to your docum<br>
ben@benteaches 1. Seart the code doove of gold<br>http://benteachesenglish.com/etaspd16-<br>to begin<br>2. Copy the text that was sent to you into a<br>document in your Google Drive<br>3. Make 3 comments<br>4. Enable editing<br>5. Mail me a link to your docu
- document in your Google Drive
- 
- 
- ben@benteachesenglish.com

- Demo: Google Docs
- See an example
- Overview of the process
- Walkthrough
- Your turn!
- Tips and tricks!

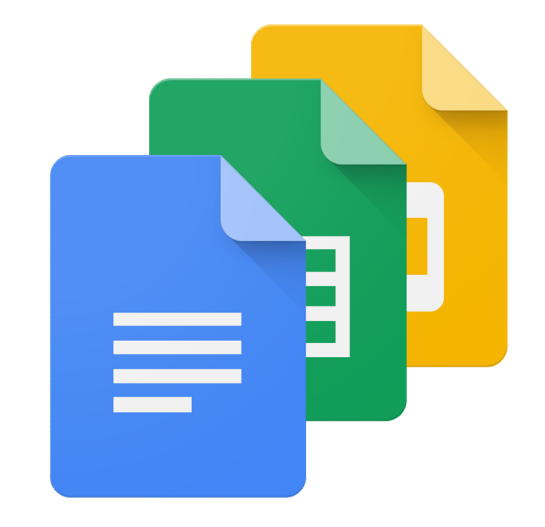

# Tips and tricks

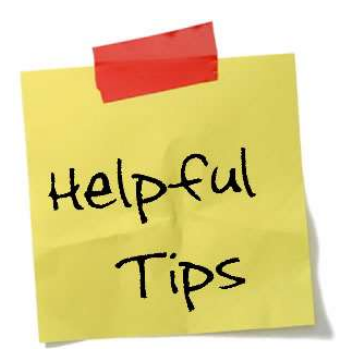

### Work systematically, use repetitive tasks

• Create an assignment folder in Google Drive, then:

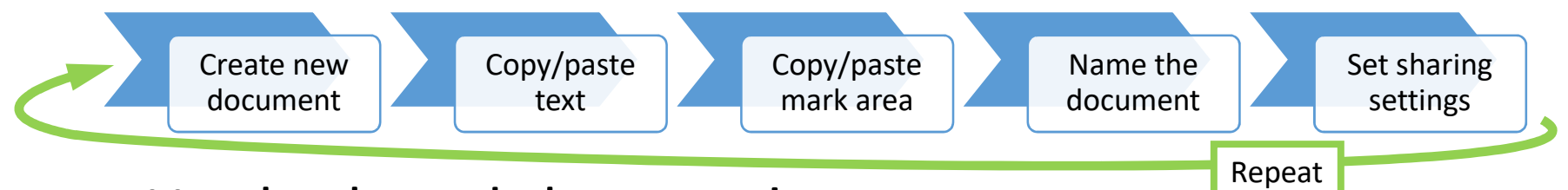

- Use keyboard shortcuts!
- When all documents are ready: read, mark, feedback
- Use form letters to return the documents
- Send the marks at the end of the week

### Tips and tricks

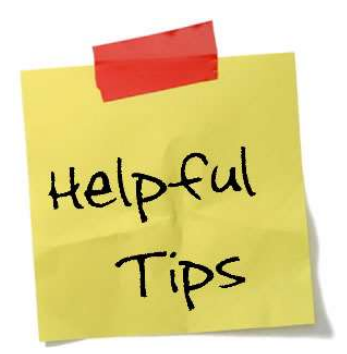

### "Online" ≠ "instant"

- Keep your normal marking schedule
- Complete all of the feedback in one or two sessions
- Use an error-marking shorthand to save time
- Use a document template to send your feedback
- Require the students to request additional feedback by email

# Tips and tricks

### Error-marking shorthand

- $\wedge$  : missing word or words
- gr: grammar
- p: punctuation and capitalisation
- prep: preposition
- sp: spelling
- t: incorrect verb tense
- wo: word order

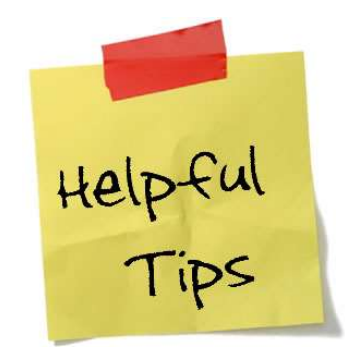

# Tips and tricks<br>Use a form letter or email template

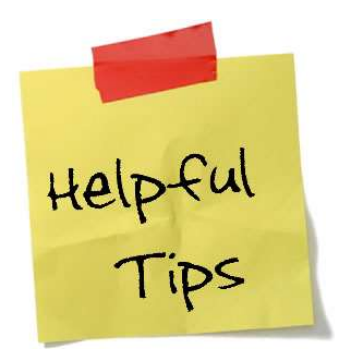

### Use a form letter or email template

- Use the same message with each feedback email
- Open a new email with your template (or copy/paste from Word)
- Add the student's name and address
- Copy/paste the URL (website address) of the document into the mail
- **Example 12 a form letter or email template**<br>
se the same message with each feedback email<br>
pen a new email with your template (or copy/paste<br>
om Word)<br>
dd the student's name and address<br>
ppy/paste the URL (website address in your text, very long URLs can get broken by some mail programs
- Send!

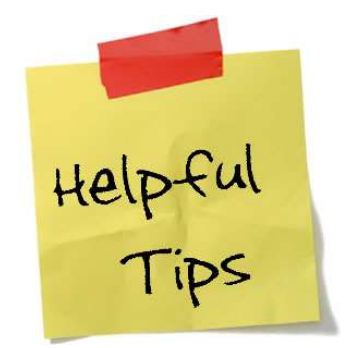

# Tips and tricks<br>Example form letter:

### Example form letter:

 $\overline{H}$   $\overline{\phantom{A}}$ 

Here is your corrected writing: \_\_\_\_\_\_ Please make changes, ask questions, or do whatever you like with the document! When you are ready for me to look at it again, just send me a short email to say that. I'll look at what you did and then send you an email when I'm done. We'll keep working that way until you don't have any more questions.

Thanks for your hard work and all the best, Ben

# Thank you!

Questions? ben@benteachesenglish.com

Powerpoint slides available at http://benteachesenglish.com/etaspd16